# Nexus 7000 - Domande frequenti

## Sommario

Introduzione Qual è il comando da utilizzare per verificare lo "stato attivo HSRP" su uno switch Nexus serie 7000? Su un Nexus 7018, quando si cerca di eseguire un'operazione 'no shut' su Ethernet 1/3, viene ricevuto il messaggio di errore ERROR: Ethernet1/3: Config not allowed, as first port in the portgrp is dedicati. Che cos'è vPC e quali sono i suoi vantaggi? Perché vPC non blocca nessuno degli uplink vPC? Come creare un collegamento peer per VDC e un collegamento keepalive per ogni VDC? Qual è il significato di %EM\_ACTION-6-INFORM: Pacchetti ignorati a causa della lunghezza del controllo IDS coerente nel messaggio del modulo? Come verificare le funzionalità abilitate sugli switch Nexus serie 7000 con NX-OS 4.2? È disponibile uno strumento per la conversione della configurazione da Cisco serie 6500 alla piattaforma Nexus? Quanti server syslog è possibile aggiungere a uno switch Nexus serie 7000? La funzionalità Nexus 7010vPC (abilitata per LACP) è compatibile con la funzionalità etherchannel di Cisco ASA e con Etherchannel ACE 4710? Che cosa sono le porte orfane? Quanti processi OSPF possono essere eseguiti in un contesto di dispositivo virtuale (VDC, Virtual Device Context)? Quali moduli Nexus 7000 supportano Fibre Channel over Ethernet (FCoE)? A partire da quale versione del sistema operativo NX è necessario supportare FCoE negli switch Nexus serie 7000? Su un Nexus, la parola chiave metric-type non è disponibile nel comando "default-information originate"? Come ridistribuire le route connesse in un'istanza OSPF su un Nexus 7010 con una metrica definita? Qual è il comando NX-OS equivalente per il comando IOS "ip multicast-routing" e Nexus 7000 supporta la modalità PIM-Sparse? Quando si esegue il comando "show ip route bgp", le route vengono apprese tramite OSPF e BGP. Come verificare su NX-OS quale sarà sempre utilizzato e quale è un backup? Come evitare di ricevere l'immagine "Impossibile elaborare kickstart"? Controllo preaggiornamento non riuscito" durante l'aggiornamento dell'immagine su uno switch Nexus serie 7000? Come evitare di ricevere il messaggio di errore "Configuration does not match the port capabilities" quando si abilita "switchport mode fex-fabric"? Quando si esegue il comando "show interface counters errors", si nota che una delle interfacce registra costantemente errori. Cosa sono i comandi FCS-Err e Rcv-Err nell'output del comando

"show interface counters errors" (mostra errori dei contatori dell'interfaccia)?

Come abilitare/disabilitare lo stato del collegamento di registrazione per ciascuna porta su uno

switch Nexus serie 7000? Su un Nexus 7000 con NX-OS 5.1(3), è possibile eseguire il bridging di DecNet su una VLAN? Come verificare lo stato NTP (Network Time Protocol) su uno switch Nexus serie 7000? Come posso catturare l'output del comando show tech-support? Nexus 7000 può essere un server DHCP e inoltrare le richieste DHCP a server DHCP diversi per VLAN? Come verificare se la modalità XL è attivata su un dispositivo Nexus 7000? Come implementare il VTP in uno switch Nexus serie 7000 con configurazione manuale delle VLAN? Esiste una best practice per il bilanciamento del carico del canale della porta tra gli switch Nexus serie 1000V e Nexus serie 7000? Durante l'aggiornamento di Nexus 7010 dal codice 5.2.1 al codice 5.2.3, il modulo X-bar nello slot 4 continua a spegnersi. Il %MODULE-2-XBAR\_DIAG\_FAIL: Xbar 4 ha segnalato un errore a causa della perdita di sincronizzazione segnalata dagli elementi del modulo (DevErr è LinkNum). È stato ricevuto un messaggio di errore che tenta di eseguire la risincronizzazione nel dispositivo 88 (errore dispositivo 0x0). Qual è il significato del messaggio di errore %OC\_USD-SLOT18-2-RF\_CRC: OC2 ha ricevuto pacchetti con errore CRC da MOD 6 a XBAR slot 5/inst 1? Come verificare le perdite di pacchetti su uno switch Nexus 7000?

Informazioni correlate

## Introduzione

Questo documento contiene le domande più frequenti (FAQ) associate agli switch Cisco Nexus serie 7000.

Per ulteriori informazioni sulle convenzioni usate, consultare il documento [Cisco sulle convenzioni](/c/it_it/support/docs/dial-access/asynchronous-connections/17016-techtip-conventions.html) [nei suggerimenti tecnici.](/c/it_it/support/docs/dial-access/asynchronous-connections/17016-techtip-conventions.html)

D. In che modo è possibile verificare lo "stato attivo HSRP" su uno switch Nexus serie 7000?

R. Il comando è [show hsrp active](http://www.cisco.com/en/US/docs/switches/datacenter/sw/6_x/nx-os/unicast/command/reference/l3_cmds_show.html#wp1921251) o [show hsrp brief](http://www.cisco.com/en/US/docs/switches/datacenter/sw/6_x/nx-os/unicast/command/reference/l3_cmds_show.html#wp1921251).

<#root>

**Nexux\_7K# show hsrp br**

 P indicates configured to preempt. | Interface Grp Prio P State Active addr Standby addr Group addr Vlan132 32 90 P Standby 10.101.32.253 local 10.101.32.254 (conf) Vlan194 94 90 P Standby 10.101.94.253 local 10.101.94.254 (conf) Vlan2061 61 110 P Active local 10.100.101.253 10.100.101.254 (conf)

**Nexus\_7K# show hsrp standb br**

 P indicates configured to preempt. | Interface Grp Prio P State Active addr Standby addr Group addr

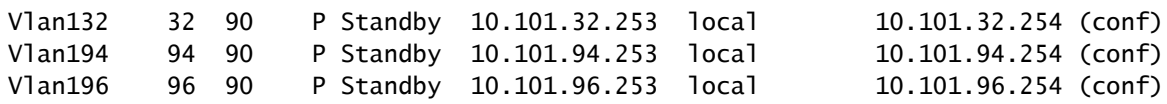

D. Su un Nexus 7018, quando si cerca di eseguire un'operazione 'no shut' su Ethernet 1/3, viene ricevuto il messaggio di errore **ERROR: Ethernet1/3: Config not allowed, in quanto la prima porta nel gruppo di porte è dedicata**.

A. Il dispositivo ritiene che la prima porta nel gruppo di porte sia in [modalità dedicata](http://www.cisco.com/en/US/docs/switches/datacenter/sw/5_x/nx-os/interfaces/command/reference/if_commands.html#wp1495410) anziché in [modalità condivisa.](http://www.cisco.com/en/US/docs/switches/datacenter/sw/5_x/nx-os/interfaces/command/reference/if_commands.html#wp1499500) Quando la prima porta di un gruppo di porte è in modalità dedicata, le altre porte del gruppo di porte non possono essere utilizzate.

D. Che cos'è vPC e quali sono i suoi vantaggi?

R. Virtual PortChannel (vPC) è un concetto di port-channeling che estende l'aggregazione dei collegamenti a due switch fisici separati.

I vantaggi di vPC includono:

- Utilizza tutta la larghezza di banda uplink disponibile
- Consente la creazione di topologie resilienti di livello 2 basate sull'aggregazione dei collegamenti
- Elimina la dipendenza dello Spanning Tree Protocol nei livelli di distribuzione degli accessi di layer 2
- Mobilità trasparente dei server e cluster ad alta disponibilità (HA)
- Ridimensiona la larghezza di banda del layer 2
- Semplifica la progettazione della rete
- I server dual-homed possono funzionare in modalità attivo-attivo
- Convergenza più rapida in caso di guasto del collegamento
- Migliora i tempi di convergenza in caso di guasto di un singolo dispositivo
- Riduce i costi in conto capitale e i costi operativi

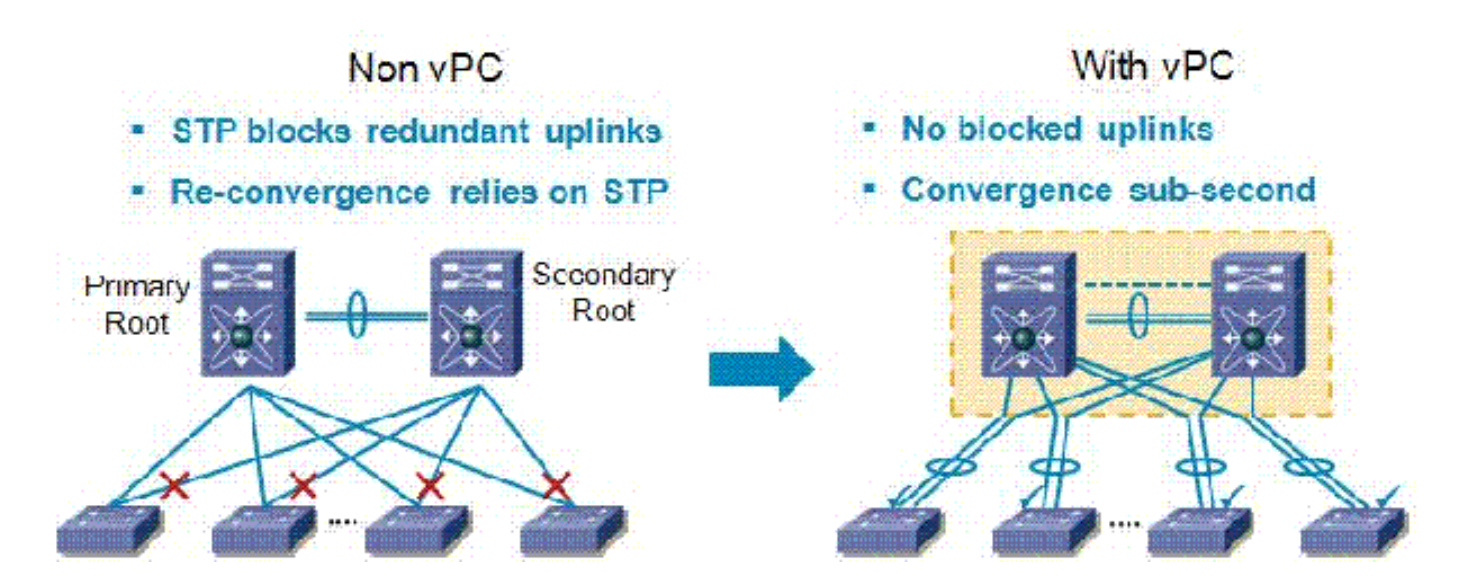

D. Perché vPC non blocca nessuno degli uplink vPC?

R. Nexus 7000 ha un metodo di prevenzione del loop che scarta il traffico che attraversa il collegamento peer (destinato a un collegamento peer vPC) quando non ci sono porte o collegamenti vPC guasti. La regola è semplice: se il pacchetto attraversa il collegamento peer vPC, potrebbe non uscire da nessuna porta di un vPC, anche se il vPC non dispone della VLAN originale.

D. Come è possibile creare un collegamento peer per VDC e un collegamento keepalive per ogni VDC?

R. Configurare il collegamento e i messaggi keepalive vPC

Nell'esempio viene mostrato come configurare la destinazione, l'indirizzo IP di origine e il VRF per il collegamento vPC-peer-keepalive:

<#root> switch# **configure terminal** switch(config)# **feature vpc** switch(config)# **vpc domain 100** switch(config-vpc-domain)# **peer-keepalive destination 172.168.1.2 source 172.168.1.1 vrf vpc-keepalive**

Creare il collegamento peer vPC

In questo esempio viene illustrato come configurare un collegamento peer vPC:

<#root> switch# **configure terminal** switch(config)# **interface port-channel 20** switch(config-if)# **vpc peer-link** switch(config-vpc-domain)#

D. Qual è il significato di **%EM\_ACTION-6-INFORM: Pacchetti ignorati a causa della lunghezza del controllo IDS coerente nel** messaggio **del modulo**?

R. Cisco NX-OS supporta i controlli IDS (Intrusion Detection System) per la convalida dei pacchetti IP e per garantire la corretta formattazione. Si tratta di un miglioramento che inizia in 5.x. È in corso la registrazione del messaggio EEM. Lo switch riceve un pacchetto in cui le dimensioni del frame Ethernet sono inferiori alla lunghezza prevista, per includere la lunghezza del pacchetto IP e l'intestazione Ethernet. A causa di questa condizione, il pacchetto viene scartato dall'hardware.

Per verificare che l'IDS sia stato scartato dopo l'ultimo riavvio dello switch, usare il comando [show](http://www.cisco.com/en/US/docs/switches/datacenter/sw/6_x/nx-os/unicast/command/reference/l3_cmds_show.html#wp1882114) [hardware forwarding ip verify module](http://www.cisco.com/en/US/docs/switches/datacenter/sw/6_x/nx-os/unicast/command/reference/l3_cmds_show.html#wp1882114) [#] ".

D. Come è possibile verificare le funzionalità abilitate sugli switch Nexus serie 7000 con NX-OS 4.2?

R. Usare il comando [show feature](http://www.cisco.com/en/US/docs/switches/datacenter/sw/best_practices/cli_mgmt_guide/features.html#wp1050709) per procedere alla verifica.

<#root>

**switch-N7K# show feature**

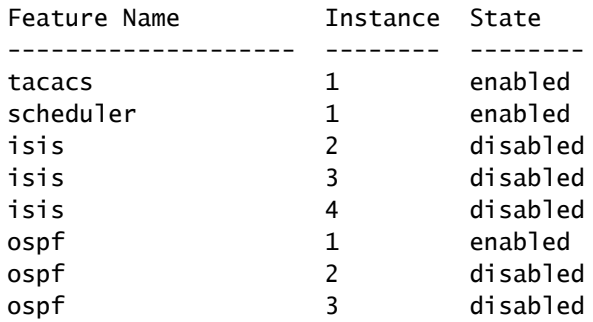

**switch-N7K# show run | I feature** feature vrrp feature tacacs+ feature scheduler feature ospf feature bgp feature pim feature pim6 feature eigrp feature pbr feature private-vlan feature udld feature interface-vlan feature netflow feature hsrp feature lacp feature dhcp feature tunnel

D. È disponibile uno strumento per la conversione della configurazione da Cisco serie 6500 a Nexus?

R. Cisco ha sviluppato lo [strumento di migrazione IOS-NXOS](http://tools.cisco.com/nxmt/design.htm?_flowId=qconvert-flow&_flowExecutionKey=e5s1) per una rapida conversione da Cisco serie 6500 al sistema operativo Nexus.

D. Quanti server syslog è possibile aggiungere a uno switch Nexus serie 7000?

R. Il numero massimo di server syslog configurati è 3.

D. La funzionalità Nexus 7010vPC (abilitata per LACP) è compatibile con la funzionalità etherchannel di Cisco ASA e con Etherchannel ACE 4710?

R. Per quanto riguarda vPC, qualsiasi dispositivo che esegue LACP (che è uno standard) è compatibile con Nexus 7000, inclusa ASA/ACE.

D. Che cosa sono le porte orfane?

R. Le porte orfane sono dispositivi a collegamento singolo che non sono collegati tramite vPC, ma che continuano a trasportare VLAN vPC. In caso di chiusura o ripristino di un collegamento peer, la connettività di una porta orfana può essere associata al processo di ripristino o di errore del vPC. Per identificare le VLAN interessate, usare il comando [show vpc orphan-ports](http://www.cisco.com/en/US/docs/switches/datacenter/sw/5_x/nx-os/interfaces/command/reference/if_commands.html#wp1588960).

D. Quanti processi OSPF possono essere eseguiti in un contesto di dispositivo virtuale (VDC, Virtual Device Context)?

R. In un VDC possono essere presenti fino a quattro (4) istanze di OSPFv2.

D. Quali moduli Nexus 7000 supportano Fibre Channel over Ethernet (FCoE)?

R. [Cisco Nexus serie 7000 1 e 10 Gigabit Ethernet Module a 32 porte](http://www.cisco.com/en/US/prod/collateral/switches/ps9441/ps9402/data_sheet_c78-605622.html) supporta FCoE. Il codice prodotto è N7K-F132XP-15.

D. A partire da quale versione del sistema operativo NX è necessario supportare FCoE negli switch Nexus serie 7000?

R. FCoE è supportato sui sistemi Cisco Nexus serie 7000 con Cisco NX-OS versione 5.2 o successive.

D. In un Nexus, la parola chiave metric-type non è disponibile nel comando "defaultinformation originate"?

R. Su un Nexus, utilizzare un comando [route-map](http://www.cisco.com/en/US/docs/switches/datacenter/sw/6_x/nx-os/unicast/command/reference/l3_cmds_r.html#wp1542709) con una clausola set di tipo metrico-[½] per ottenere la stessa funzionalità di IOS che utilizza il comando default-information originate always metric-type [½].

Ad esempio:

#### <#root>

```
switch(config)#
route-map STAT-OSPF, permit, sequence 10
switch(config-route-map)#
match interface ethernet 1/2
switch(config-route-map)#
set metric-type {external | internal | type-1 | type-2}
```
D. Come ridistribuire le route connesse in un'istanza OSPF su un Nexus 7010 con una metrica definita?

R. In NX-OS, è sempre necessaria una [route-map](http://www.cisco.com/en/US/docs/switches/datacenter/sw/6_x/nx-os/unicast/command/reference/l3_cmds_r.html#wp1542709) quando si ridistribuiscono le route in un'istanza OSPF. Questa route-map verrà inoltre utilizzata per impostare la metrica. Inoltre, poiché la ridistribuzione delle subnet è l'impostazione predefinita, non è necessario aggiungere la parola chiave subnet.

Ad esempio:

<#root>

switch(config)#

**access-list 101 permit ip** 

**any**

switch(config)#

**access-list 101 permit ip** 

**any**

switch(config)#

**access-list 101 permit ip** 

**any**

switch(config)# **access-list 101 deny any** ! Router(config)# **route-map direct2ospf permit 10** Router(config-route-map)# **match ip address 101** Router(config-route-map)# **set metric** *<100>* Router(config-route-map)# **set metric-type type-1** ! switch(config)# **router ospf 1** switch(config-router)# **redistribute direct route-map direct2ospf**

D. Qual è il comando NX-OS equivalente per il comando IOS "ip multicast-routing" e

### Nexus 7000 supporta la modalità PIM-Sparse?

R. Il comando è feature pim. In NX-OS, il multicast viene attivato solo dopo aver attivato la funzionalità PIM o PIM6 su ogni router e dopo aver attivato la modalità sparse PIM o PIM6 su ogni interfaccia che si desidera utilizzare per il multicast.

Ad esempio:

<#root> switch(config)# **feature pim** switch(config)# **interface Vlan[536]** switch(config-if)# **ip pim sparse-mode**

Per una guida alla configurazione completa, vedere la [guida alla configurazione del routing](http://www.cisco.com/en/US/docs/switches/datacenter/sw/5_x/nx-os/multicast/configuration/guide/pim.html) [multicast di Cisco Nexus serie 7000 NX-OS, versione 5.x.](http://www.cisco.com/en/US/docs/switches/datacenter/sw/5_x/nx-os/multicast/configuration/guide/pim.html)

D. Quando si esegue il comando "show ip route bgp", le route vengono apprese tramite OSPF e BGP. Come verificare su NX-OS quale sarà sempre utilizzato e quale è un backup?

R. Ecco quanto ricevuto:

```
<#root>
Nexus_7010#
show ip route bgp
IP Route Table for VRF "default"
'*' denotes best ucast next-hop
'**' denotes best mcast next-hop
'[x/y]' denotes [preference/metric]
172.20.62.0/23, ubest/mbest: 1/0
     *via 10.194.160.2, [20/0], 18:53:35, bgp-[AS-Number], internal, tag [Number]
     via 10.194.16.5, Vlan116, [110/1043], 18:43:51, ospf-1, intra
172.20.122.0/23, ubest/mbest: 1/0
     *via 10.194.160.2, [20/0], 18:53:35, bgp-[AS-Number], internal, tag [Number]
     via 10.194.16.5, Vlan116, [110/1041], 18:43:51, ospf-1, intra
```
Per impostazione predefinita, BGP seleziona solo un singolo percorso ottimale e non esegue il

bilanciamento del carico. Di conseguenza, la route contrassegnata con il simbolo \* verrà sempre utilizzata, a meno che non vada in basso, nel qual caso qualsiasi route rimanente diventerà la route preferita.

D. Come evitare di ricevere l'immagine "Impossibile elaborare kickstart. Controllo pre-aggiornamento non riuscito" durante l'aggiornamento dell'immagine su uno switch Nexus serie 7000?

R. Uno dei possibili motivi per cui viene visualizzato questo messaggio di errore è la non correttezza del nome di file specificato.

Ad esempio:

<#root> switch# **install all kickstart bootflash:n7000-sl-kickstart.5.1.1a.bin system bootflash:n7000-sl-dk9.5.1.1a.bin**

In questo esempio, il nome del file contiene "sl" (lettera l minuscola) anziché "s1" (numero 1).

D. Come evitare di ricevere il messaggio di errore "Configuration does not match the port capabilities" quando si abilita "switchport mode fex-fabric"?

R. Questo messaggio di errore viene generato perché la porta non è compatibile con FEX:

<#root> N7K-2(config)# **interface ethernet 9/5** N7K-2(config-if)# **switchport mode fex-fabric** ERROR: Ethernet9/5: Configuration does not match the port capability

Per risolvere il problema, controllare le funzionalità della porta con il comando [show interface](http://www.cisco.com/en/US/docs/switches/datacenter/sw/5_x/nx-os/interfaces/command/reference/if_commands.html#wp1677689) [ethernet](http://www.cisco.com/en/US/docs/switches/datacenter/sw/5_x/nx-os/interfaces/command/reference/if_commands.html#wp1677689).

Ad esempio:

<#root>

N7K-2#

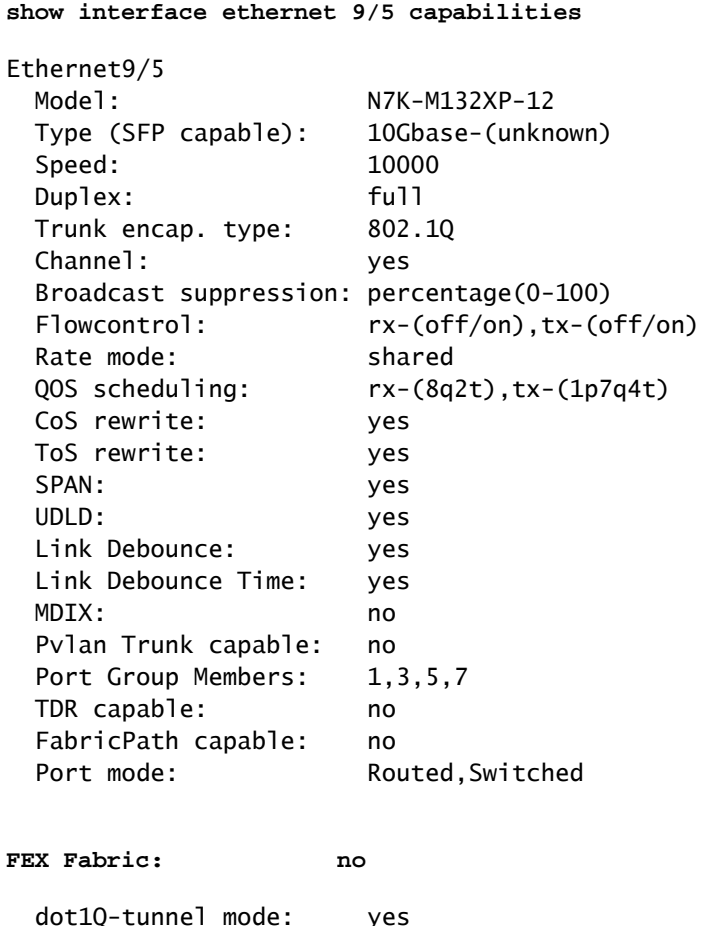

Da questo output del comando show interface ethernet 9/5 capabilities, è possibile visualizzare FEX Fabric: no. Ciò verifica che la porta non sia compatibile con FEX. Per risolvere questo problema, aggiornare le [immagini EPLD](http://www.cisco.com/en/US/docs/switches/datacenter/sw/5_x/nx-os/release/notes/51_nx-os_release_note.html#wp336429) a Cisco NX-OS versione 5.1(1) o successive.

D. Quando si usa il comando "show interface counters errors", si nota che una delle interfacce registra costantemente degli errori. Cosa sono i comandi FCS-Err e Rcv-Err nell'output del comando "show interface counters errors" (mostra errori dei contatori dell'interfaccia)?

R. Ecco quanto ricevuto:

<#root> Nexus-7000# **show interface counters errors** ---------------------------------------------------------------------------- Port Align-Err FCS-Err Xmit-Err Rcv-Err UnderSize OutDiscards ---------------------------------------------------------------------------- Eth1/1 0 26 0 26 0 0

Con FCS-Err e RCV-Err, in genere è un'indicazione che si stanno ricevendo pacchetti corrotti.

D. Come abilitare/disabilitare lo stato del collegamento di accesso per ciascuna porta su uno switch Nexus serie 7000?

R. Tutti i messaggi di stato del collegamento di interfaccia (attivo/inattivo) vengono registrati per impostazione predefinita. [Gli eventi di stato dei collegamenti](http://www.cisco.com/en/US/docs/switches/datacenter/sw/best_practices/cli_mgmt_guide/ip_mgmt.html#wp1054371) possono essere configurati globalmente o per interfaccia. Il comando interface attiva la registrazione dei messaggi di stato del collegamento per un'interfaccia specifica.

Ad esempio:

<#root> N7k(config)# **interface ethernet x/x** N7k(config-if)# **logging event port link-status**

D. Su un Nexus 7000 con NX-OS 5.1(3), è possibile eseguire il bridging di DecNet su una VI AN?

R. Tutte le piattaforme Nexus supportano il passaggio di frame DecNet attraverso il dispositivo da una prospettiva di livello 2. Tuttavia, non è supportato il routing di DecNet sul Nexus.

D. Come posso verificare lo stato Network Time Protocol (NTP) su uno switch Nexus serie 7000?

A. Per visualizzare lo stato dei peer NTP, usare il comando [show ntp peer-status:](http://www.cisco.com/en/US/docs/switches/datacenter/sw/4_2/nx-os/system_management/command/reference/sm_cmd_show.html#wp1021979)

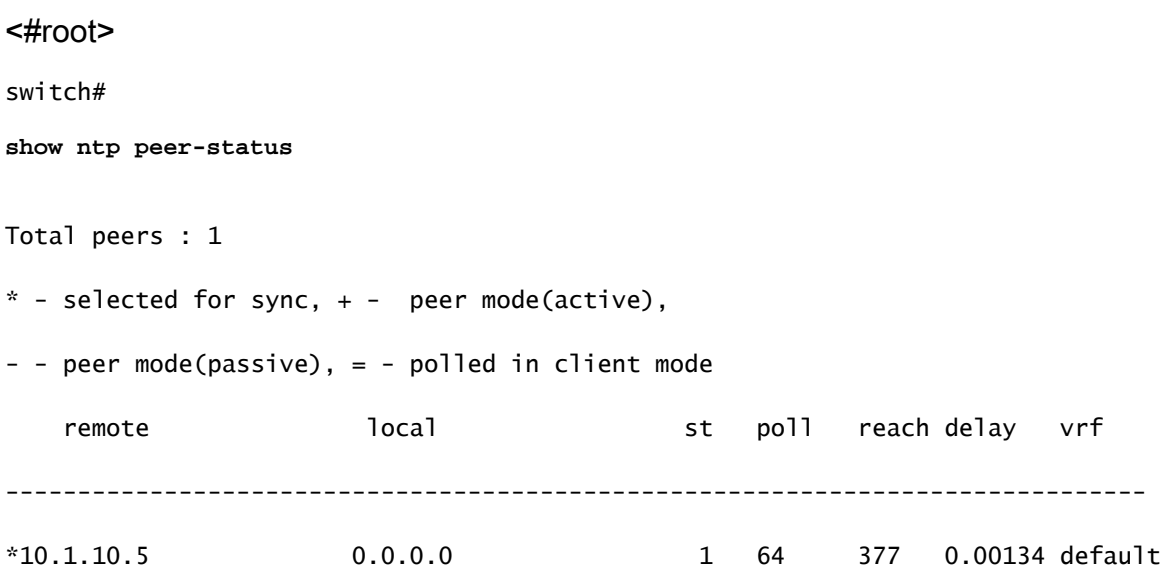

### D. Come è possibile catturare l'output del comando show tech-support?

R. Usare il comando *[tac-pac bootflash://<nomefile>](http://www.cisco.com/en/US/docs/switches/datacenter/sw/6_x/nx-os/fundamentals/command/reference/fnd_commands.html#wp1471853)* [p](http://www.cisco.com/en/US/docs/switches/datacenter/sw/6_x/nx-os/fundamentals/command/reference/fnd_commands.html#wp1471853)er reindirizzare l'output del comando show tech su un file, quindi comprimere il file.

Ad esempio:

<#root>

switch#

**tac-pac bootflash://showtech.switch1**

Utilizzare il comando copy bootflash://showtech.switch1 tftp://<server IP/<percorso> per copiare il file da bootflash al server TFTP.

Ad esempio:

<#root>

switch#

**copy bootflash://showtech.switch1 tftp://**

D. È possibile che un Nexus 7000 sia un server DHCP e possa inoltrare le richieste DHCP a server DHCP diversi per ciascuna VLAN?

R. Nexus 7000 non supporta un server DHCP, ma supporta l'inoltro DHCP. Per l'inoltro, usare il comando [ip dhcp relay address x.x.x.x](http://www.cisco.com/en/US/docs/switches/datacenter/sw/5_x/nx-os/security/command/reference/sec_cmds_i.html#wp1028490) interface.

Per ulteriori informazioni sul protocollo DHCP (Dynamic Host Configuration Protocol) su un dispositivo Cisco NX-OS, consultare la [guida alla configurazione della sicurezza di Cisco Nexus](http://www.cisco.com/en/US/docs/switches/datacenter/sw/5_x/nx-os/security/configuration/guide/b_Cisco_Nexus_7000_NX-OS_Security_Configuration_Guide__Release_5.x_chapter_010010.html) [serie 7000 NX-OS, versione 5.x.](http://www.cisco.com/en/US/docs/switches/datacenter/sw/5_x/nx-os/security/configuration/guide/b_Cisco_Nexus_7000_NX-OS_Security_Configuration_Guide__Release_5.x_chapter_010010.html)

D. Come è possibile verificare se la modalità XL è attivata su un dispositivo Nexus 7000?

R. La Scalable Feature License è la nuova licenza di sistema Nexus 7000 che abilita le dimensioni delle tabelle incrementali supportate sui moduli L serie M. Senza la licenza, il sistema funzionerà in modalità standard, il che significa che non sarà possibile accedere a nessuna delle dimensioni

maggiori delle tabelle. Il sistema supporta moduli non XL e XL, ma per eseguire il sistema in modalità XL è necessario che tutti i moduli siano compatibili con XL e che sia installata la licenza Scalable Feature. È supportato il mixaggio dei moduli, con il sistema in esecuzione in modalità non XL. Se i moduli si trovano nello stesso sistema, l'intero sistema torna al valore minimo comune. Se XL e non XL sono isolati mediante VDC, ogni VDC è considerato un sistema separato e può essere eseguito in modalità diverse.

Per verificare se Nexus 7000 ha l'opzione XL abilitata, è necessario prima verificare se la licenza per le funzionalità scalabili è installata. Inoltre, è supportato l'utilizzo di moduli non XL e XL in un sistema, ma per poter eseguire il sistema in modalità XL, tutti i moduli devono essere compatibili con XL.

D. Come implementare il VTP in uno switch Nexus serie 7000 con configurazione manuale delle VI AN?

R. Cisco sconsiglia di eseguire il VTP nei centri dati. Se uno switch viene collegato alla rete con un numero di revisione superiore senza modificare la modalità VTP dal server, la configurazione VLAN sullo switch verrà ignorata.

D. Esiste una best practice per il bilanciamento del carico del canale della porta tra gli switch Nexus serie 1000V e Nexus serie 7000?

R. Non si consiglia una procedura ottimale per il bilanciamento del carico tra gli switch Nexus serie 1000V e Nexus serie 7000. È possibile scegliere un modello basato sul flusso o un modello basato sull'origine a seconda dei requisiti della rete.

D. Durante l'aggiornamento di Nexus 7010 dal codice 5.2.1 al codice 5.2.3, il modulo X-bar nello slot 4 continua a spegnersi. Il \*module-2-XBAR\_DIAG\_FAIL: Xbar 4 ha **segnalato un errore a causa della perdita di sincronizzazione segnalata dagli elementi del modulo (DevErr è LinkNum). È stato** ricevuto **un** messaggio di errore che **tenta di eseguire la risincronizzazione nel dispositivo 88 (errore dispositivo 0x0)**.

R. Questo messaggio di errore corrisponde agli errori di diagnostica nel modulo 2. Potrebbe trattarsi di una connessione errata alla barra X dalla scheda di linea, il che significa che la scheda di linea non può essere sincronizzata. In genere, in presenza di questi errori, il primo passaggio consiste nel ricollocare il modulo. Se il problema persiste, ricollocare il fabric e il modulo singolarmente.

D. Qual è il significato del messaggio di errore **\*0C\_USD-SLOT18-2-RF\_CRC:** 0C2 ha ricevuto **pacchetti con errore CRC da MOD 6 a XBAR slot 5/inst 1**?

R. Questi errori indicano che il motore del polpo ha ricevuto frame che non hanno superato i controlli degli errori CRC. Ciò può essere dovuto a più motivi. Ad esempio:

• Problemi hardware:

- Collegamenti non validi
- Problemi relativi al backplane
- Perdite sincronizzazione
- Problemi relativi ai posti
- Problemi software:
	- Fpga precedente
	- Frame inoltrati a LC non comprensibili ○

D. Come posso verificare le perdite di pacchetti su uno switch Nexus 7000?

A. Verificare i campi Rx Pause e TailDrops dall'output del comando show interface {/} e del comando show hardware internal errors module module # per il modulo con queste porte.

Ad esempio:

#### <#root>

Nexus7K#

**show interface e7/25**

Ethernet7/25 is up

#### *!--- Output suppressed*

 input rate 1.54 Kbps, 2 pps; output rate 6.29 Mbps, 3.66 Kpps RX 156464190 unicast packets 0 multicast packets 585 broadcast packets 156464775 input packets 11172338513 bytes 0 jumbo packets 0 storm suppression packets 0 runts 0 giants 0 CRC 0 no buffer 0 input error 0 short frame 0 overrun 0 underrun 0 ignored 0 watchdog 0 bad etype drop 0 bad proto drop 0 if down drop 0 input with dribble 0 input discard

**7798999 Rx pause**

 TX 6365127464 unicast packets 6240536 multicast packets 2290164 broadcast packets 6373658164 output packets 8294188005962 bytes 0 jumbo packets 0 output error 0 collision 0 deferred 0 late collision 0 lost carrier 0 no carrier 0 babble

**0 Tx pause**

Le pause di e7/25 indicano che il server ha difficoltà a gestire la quantità di traffico che gli viene inviata.

```
<#root>
```

```
Nexus7k#
show hardware internal erroe module 2 | include
   r2d2_tx_taildrop_drop_ctr_q3
37936 r2d2_tx_taildrop_drop_ctr_q3 0000000199022704 2 -
37938 r2d2_tx_taildrop_drop_ctr_q3 0000000199942292 4 -
37941 r2d2_tx_taildrop_drop_ctr_q3 0000000199002223 5 -<br>37941 r2d2_tx_taildrop_drop_ctr_q3 0000000174798985 17 -
37941 r2d2_tx_taildrop_drop_ctr_q3
```
Ciò indica che la quantità di traffico inviato a questo dispositivo è eccessiva per la trasmissione da parte dell'interfaccia stessa. Poiché ogni interfaccia è stata configurata come trunk, consentendo a tutte le VLAN e ai contatori del traffico multicast/broadcast di essere insufficienti, sembra che vi sia un notevole flooding unicast che potrebbe causare la perdita di queste interfacce.

## Informazioni correlate

- [Cisco Nexus serie 7000 Switch: pagina di supporto](http://www.cisco.com/en/US/products/ps9402/tsd_products_support_series_home.html?referring_site=bodynav)
- [Fibre Channel over Ethernet \(FCoE\)](http://www.cisco.com/en/US/netsol/ns1060/index.html?referring_site=bodynav)
- [Switch Supporto dei prodotti](http://www.cisco.com/cisco/web/psa/default.html?mode=prod&level0=268438038&referring_site=bodynav)
- [Supporto della tecnologia di switching LAN](http://www.cisco.com/cisco/web/psa/default.html?mode=tech&level0=268435696&referring_site=bodynav)
- [Documentazione e supporto tecnico Cisco Systems](http://www.cisco.com/cisco/web/support/index.html?referring_site=bodynav)

### Informazioni su questa traduzione

Cisco ha tradotto questo documento utilizzando una combinazione di tecnologie automatiche e umane per offrire ai nostri utenti in tutto il mondo contenuti di supporto nella propria lingua. Si noti che anche la migliore traduzione automatica non sarà mai accurata come quella fornita da un traduttore professionista. Cisco Systems, Inc. non si assume alcuna responsabilità per l'accuratezza di queste traduzioni e consiglia di consultare sempre il documento originale in inglese (disponibile al link fornito).